## 手动制作树形折叠/展开效果

## [1. 内容概览](#page-0-0) [2. 操作步骤](#page-0-1)

## <span id="page-0-0"></span>1. 内容概览

在进行数据展示时,我们经常希望数据是可以动态折叠展开的,这样可以方便不同需要的查看。

Wyn矩表组件通过分组之间的元素切换功能可以轻松实现这一需求,如下图所示通过点击数据前 面的加减号来动态控制对应的数据是否显示。

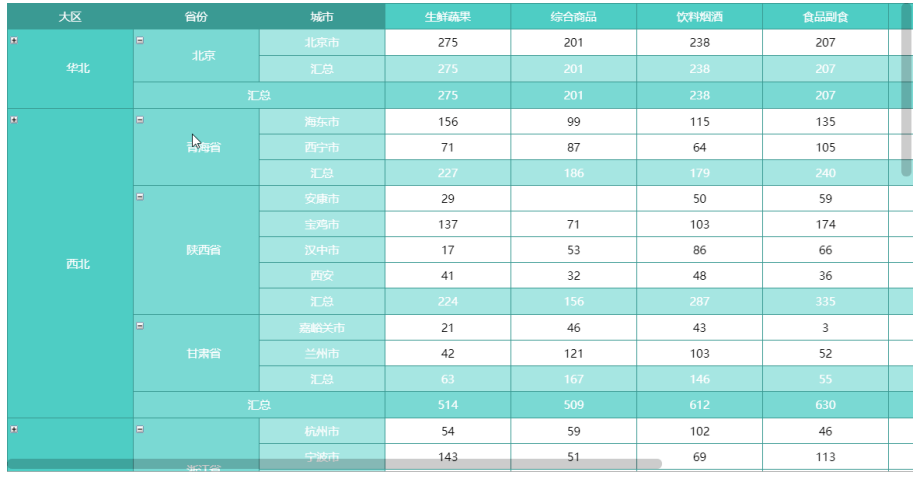

## <span id="page-0-1"></span>2. 操作步骤

实现分析:从效果来看,我们是用上级的分组单元格来控制下一级分组的显示与否。

(1) 单击一级行分组单元格,然后在右侧的属性设置-文本框属性中找到文本框名称,并复制 待用。

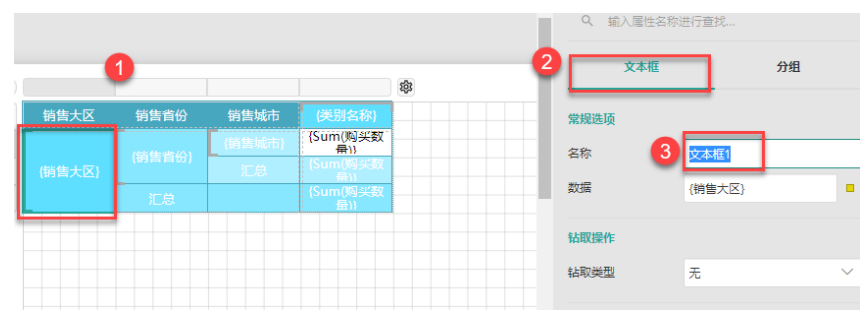

(2) 单击二级行分组单元格,打开右侧的属性设置中的分组属性。

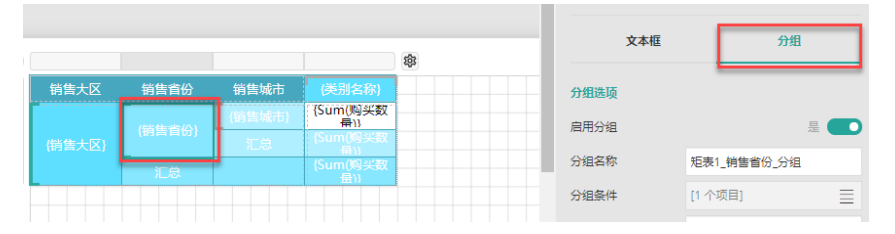

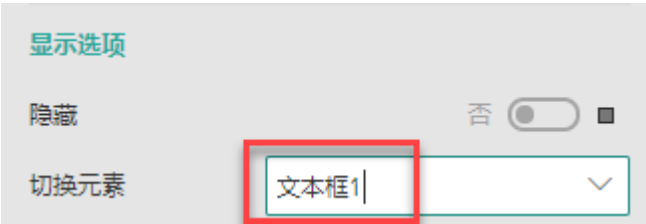

 $\ddot{\circ}$ 

(4) 同理,将二级行分组单元格的名称复制粘贴至三级行分组的"切换元素"中。

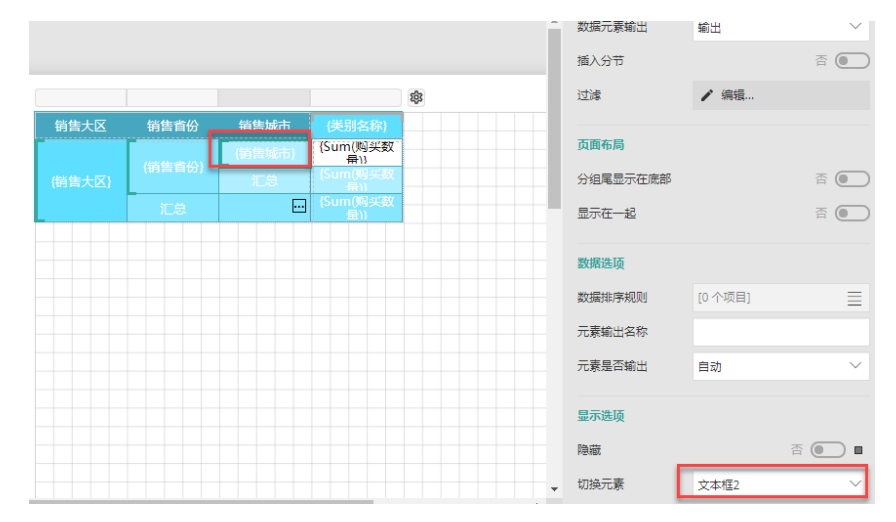

(5) 调整折叠展开的初始状态。单击一级行分组单元格,然后在属性设置 >文本框属性中,找 到"显示选项"下的"初始切换状态",将其设置为"展开"。

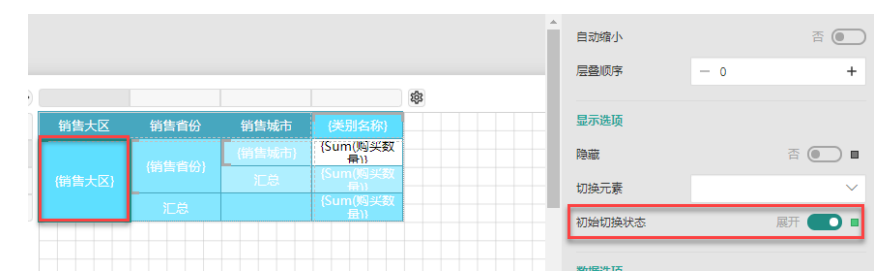

- (6) 同样设置二级分组的默认状态也为"展开"。
- (7) 预览报表,可见已经得到预期的展开折叠效果。

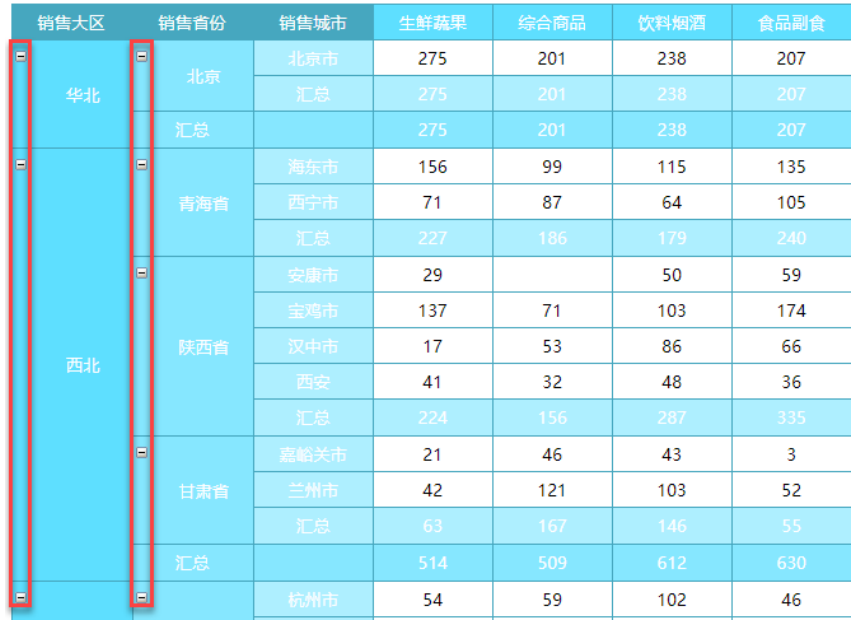